### **Table of Contents**

 $\underset{\text{$L$ implies}}{\mathsf{COMPUMEDICS}}$ 

| 1 |          | ction                                       |     |
|---|----------|---------------------------------------------|-----|
| 2 | Change   | s in CURRY 9.0.2 from CURRY 9.0.1           | .2  |
|   | 2.1 Hig  | hlights                                     | . 2 |
|   | 2.2 Enh  | nancements                                  | 2   |
|   | 2.2.1    | User Interface                              | . 2 |
|   | 2.2.2    | Database                                    | 3   |
|   |          | Acquisition                                 |     |
|   | 2.2.4    | EEG and MEG Data Import                     | .3  |
|   | 2.2.5    | Signal Processing                           | .3  |
|   | 2.2.6    | Image Data Import                           | .3  |
|   | 2.2.7    | Image Data                                  | 4   |
|   | 2.2.8    | Source Analysis                             | .4  |
|   | 2.2.9    | 3D View                                     | .4  |
|   | 2.2.10   | Localize                                    | .4  |
|   | 2.2.11   | Results                                     | . 4 |
|   | 2.2.12   | Digitizer                                   | .4  |
|   | 2.2.13   | Miscellaneous                               | .4  |
|   | 2.3 Issu | ues Addressed                               | . 4 |
|   | 2.3.1    | User Interface                              | . 4 |
|   | 2.3.2    | Database                                    | 4   |
|   | 2.3.3    | Acquisition                                 | . 5 |
|   | 2.3.4    | EEG and MEG Data Import                     | . 5 |
|   | 2.3.5    | Signal Processing                           | . 5 |
|   | 2.3.6    | Image Data Import                           | 6   |
|   | 2.3.7    | Image Data                                  | 6   |
|   | 2.3.8    | Source Analysis                             | . 7 |
|   | 2.3.9    | 3D View                                     | .7  |
|   | 2.3.10   | Localize                                    | . 7 |
|   | 2.3.11   | Results                                     | . 7 |
|   | 2.3.12   | Digitizer                                   | 7   |
|   | 2.3.13   | Miscellaneous                               |     |
| 3 | Known    | lssues                                      | . 7 |
| 4 |          | alysis                                      |     |
| 5 |          | mendation for Users in the Midst of a Study |     |
|   |          | ion / Upgrade                               |     |
|   |          | ng System                                   |     |

| 8 | Contact and Support Information |                               |  |  |
|---|---------------------------------|-------------------------------|--|--|
|   |                                 | Obtaining Support             |  |  |
|   |                                 | Reporting Problems            |  |  |
|   |                                 | .2.1 CURRY Produces a Warning |  |  |
|   |                                 | .2.2 CURRY Crashes            |  |  |
|   |                                 | Requesting Features           |  |  |
|   |                                 | ocument History               |  |  |

#### 1 Introduction

The part numbers for the Compumedics CURRY 9 product are 9138-0900-01 through 9138-0916-2U. CURRY 9.0.2 is an update for CURRY 9. It contains bug fixes and new features to make recording, review, and analysis of EEG, MEG, and medical image data easier.

CURRY 9 software suite comprises the following programs:

- CURRY 9
- CURRY 9 Launcher
- CURRY 9 Database Server
- CURRY 9 Dongle Updater

# 2 Changes in CURRY 9.0.2 from CURRY 9.0.1

This is an overview of the most significant changes and bug fixes that were made to the current software release compared with the last release, CURRY 9.0.1.

# 2.1 Highlights

- Added sharing databases via SVN repositories
- · Added support for Okti 32 and Okti 64 amplifiers
- Added support for NDI Vega digitizer devices

### 2.2 Enhancements

### 2.2.1 User Interface

- Ticket #4425: Dark Mode now uses rounded corners under Windows 11
- Ticket #4410: Use thousand separators for large sample counts

#### 2.2.2 Database

- Ticket #4377: Added sharing databases via SVN repositories
- Ticket #4355: Invalid dates are now automatically cleared during import / export

# 2.2.3 Acquisition

- Ticket #4102: Added support for Okti 32 and Okti 64 amplifiers
- Ticket #4333: Added option to "de-block" data around specific event type (applies only to Synamps2/RT/MEG amplifiers)
- Ticket #4389: Recorded files now contain a "br2" event at time points where recordings were paused and resumed
- Ticket #4417: Ask user whether impedance check should be allowed when using an amplifier configuration that contains labels that are not recognized as scalp-EEG

# 2.2.4 EEG and MEG Data Import

- Ticket #4418: Raised sample limit in Functional Data Parameters to 2<sup>31</sup>
- Ticket #4403: Functional Data Parameters now keeps sensor information when switching between "raw" format types
- Ticket #4394: Added reader for Cerca Magnetics file format
- Ticket #4348: Added event reader for Persyst file format
- Ticket #4344: 32-bit Persyst data can now be imported
- Ticket #4326: Added Micromed's "VWR" to the list of supported EEG extensions

# 2.2.5 Signal Processing

- Ticket #4426: In combined MEG / EEG case, both files that are in use are now displayed
- Ticket #4360: Checkbox state of "Open CSV in Excel" is now memorized
- Ticket #4358: Improved DSSP with study parameters and deselected groups or channels
- Ticket #4349: Improved filter handling of other channels in covariance artifact reduction
- Ticket #4367: Temporary events are now plotted with shorter ticks in the event area above the horizontal scrollbar
- Ticket #4415: Added support for additional variations of Stim2 behavioral data file formats

# 2.2.6 Image Data Import

Ticket #4386: PACS search dialog now also displays Series Time

## 2.2.7 Image Data

 Ticket #4343: Option to use subject's information (from CURRY's database) in DICOM exports

# 2.2.8 Source Analysis

None.

#### 2.2.9 3D View

- Ticket #4399: Prevent inflating grids
- Ticket #4350: Hide "event ID" in dipole clusters' tooltip if data is contiguous

### **2.2.10** Localize

Ticket #4366: Show a brief report after using option to reorder list to electrode labels

### **2.2.11 Results**

None.

# 2.2.12 Digitizer

Ticket #4298: Added support for NDI Vega digitizer devices

### 2.2.13 Miscellaneous

- Ticket #4407: Plot currently used conductivity ratio in output window
- Ticket #4397: Added Matlab reader for CURRY POM files
- Ticket #4379: UTF-8 BOM is added when exporting CSV files
- Ticket #4400: Added field code \*SB which expands to date of birth specified in Subject properties as DOBYYYYMMDD

### 2.3 Issues Addressed

### 2.3.1 User Interface

• Ticket #4421: In the channel selection control, the "group switching" buttons are sometimes visible although there is only one active group available.

### 2.3.2 Database

Ticket #4354: Exporting derived studies may lead to duplicating them in the export file

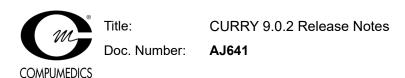

- Ticket #4352: Adjust corrupt "creation dates" when loading files from database
- Ticket #4347: Database property dialog crashes when adding comment
- Ticket #4304: Database tree appends additional ".1Hz" extension for BTI files (when opening study / displaying tooltip)
- Ticket #4297: Crash when switching databases and both "filed" and "unfiled" studies are open.

# 2.3.3 Acquisition

- Ticket #4380: Photic device annotations are not being added while Photic Stimulator dialog is closed
- Ticket #4329: Flickering progress bar when initializing MEG sensors
- Ticket #4318: EEG groups are initialized with wrong color
- Ticket #4307: Annotation events are not saved when Decimated Processing is not set to <None>
- Ticket #4305: Converting recordings does not work

### 2.3.4 EEG and MEG Data Import

- Ticket #4431: EGI MFF reader cannot handle epochs
- Ticket #4388: Reading segmented XLTek data without parameter file does not work
- Ticket #4371: "Start of recording" is not read from EDF files
- Ticket #4362: Biosemi import crashes when reading more than 10,000 events
- Ticket #4312: Incorrect sample count is computed when reading "old" Nihon-Kohden files
- Ticket #4309: Reading segmented Nicolet data does not work
- Ticket #4301: CTF reader does not read event types in epoched file
- Ticket #4295: Reading Compumedics EEG4 studies does not work when channels are switched <Off>
- Ticket #4288: "Resorting and discarding" electrodes does not work when there is nothing to resort
- Ticket #4287: Importing HPI coils does not work when no (additional) head-shape points are selected.

# 2.3.5 Signal Processing

- Ticket #4430: Crash when applying ICA filter and changing time range
- Ticket #4424: Auto-scaling should work on displayed data, not on re-referenced data

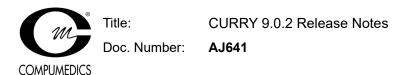

- Ticket #4420: Crash when reverting from in-place epoched average
- Ticket #4414: Crash when displaying spectrum with log. frequency and increasing decades
- Ticket #4408: DSSP may compute wrong values when MEG channels are deselected
- Ticket #4405: Crash when saving "concatenated" epoch files
- Ticket #4384: Manually scaled MGFP maps do not work
- Ticket #4383: Malfunction in frequency domain tooltips
- Ticket #4381: Statistic results loaded from file are not displayed properly when sampling time has more than 10 digits
- Ticket #4368: Crash when performing continuous wavelet transform
- Ticket #4363: Legacy filter-type parameters are wrongly read
- Ticket #4361: Seizure/spike detection does not work if before other processing steps in macro
- Ticket #4351: Reverting averaged epochs from frequency to time domain
- Ticket #4337: Events from Matlab interface are inserted in wrong order
- Ticket #4334: Matlab event-insertion could bring CURRY to blocked state
- Ticket #4327: Auto-align time point of manual events for concatenated files
- Ticket #4320: Template events from sequence 2 or higher could not be erased
- Ticket #4315: Event selection not working when condition applied in another list tab
- Ticket #4313: Template channels for special cases (e.g. Best 3) explicitly saved in parameter file
- Ticket #4310: Saving data with enabled 10/20 montage does not work
- Ticket #4300: Contour lines and scale is not correctly displayed in Maps view when Display Sensors is disabled
- Ticket #4296 / #4302: "Save Interpolated Data" does not work
- Ticket #4290: In mixed MEG/EEG studies, the EEG map display shows different baseline than Functional Data

### 2.3.6 Image Data Import

 Ticket #4280: Uploading data to local PACS server does not work when database folder does not exist

### 2.3.7 Image Data

Ticket #4342: Always write IMD parameter files when exporting Image Data

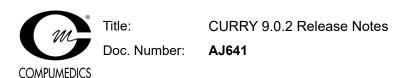

Ticket #4338: Issues in variable encoding show-thresholded image data sets

# 2.3.8 Source Analysis

- Ticket #4390: Include next inner-compartment did not work in FEM Intracranial
- Ticket #4365: Heap memory access violation in FEM extract surface
- Ticket #4353: Number of dipoles selector allows selecting more than 10 dipoles

### 2.3.9 3D View

- Ticket #4401: Some sagittal labels are missing when displaying Talairach grid
- Ticket #4382: Modified data (by filtering, re-referencing, etc.) does not update 3D electrodes' color
- Ticket #4356 / #4357: Ensure "illegal" 3D shape in old config files is corrected automatically
- Ticket #4291: Crash when displaying fiber tracts in legacy OpenGL mode

#### **2.3.10** Localize

None.

#### 2.3.11 **Results**

None.

# 2.3.12 Digitizer

None.

### 2.3.13 Miscellaneous

- Ticket #4427: Deleting multiple users in Options > Logon makes CURRY crash
- Ticket #4398: Montage editor labels EEG electrode placement as "MEG placement"
- Ticket #4335: Starting Matlab 2022a (or newer versions) makes CURRY crash
- Ticket #4324: User guide viewer has display issues on Big5 code systems
- Ticket #4321: Matlab user-folder not created if not selecting a built-in script before

#### 3 Known Issues

 Recording video from an RTSP network camera under Windows 11 might require CURRY to run as administrator.

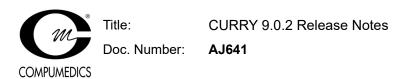

- Occasionally, no dpo file is written when starting a recording.
- In frequency domain, sLORETA CDRs or rotating dipoles may produce incorrect results.

# 4 Risk Analysis

There is no increased risk with the changes introduced in this upgrade. If anything, the risk is reduced given that the above-mentioned issues have been fixed.

# 5 Recommendation for Users in the Midst of a Study

If you are in the midst of a study and consider upgrading from CURRY 8 to CURRY 9, you are advised not to do so.

# 6 Installation / Upgrade

CURRY 9.0.2 is an update to CURRY 9. However, it does not require the existence of any CURRY 9 software. If you already have CURRY 8 installed, it is possible to install CURRY 9 alongside it as long as they are installed in different directories.

# 7 Operating System

CURRY 9 is designed for use on Microsoft Windows 7 or later, 64-bit and has been extensively tested on Windows 11 64-bit and Microsoft Windows Server 2019 64-bit. Microsoft Windows Vista or earlier operating systems are not supported. 32-bit operating systems are not supported.

# 8 Contact and Support Information

A procedure for obtaining support, reporting problems, or requesting features for this software release:

# 8.1 Obtaining Support

Send an e-mail to curry9help@neuroscan.com. This can be done via

Help > Send E-mail to Helpdesk

# 8.2 Reporting Problems

# 8.2.1 CURRY Produces a Warning

If you are suspicious about a certain warning (error message):

1. Edit > Options > Troubleshooting > Enable Debug Mode

- 2. Reproduce the error message as straightforward as possible
- 3. In Output, right-click and select Open in Editor
- 4. Save the log file and mail its contents to curry9help@neuroscan.com

### 8.2.2 CURRY Crashes

- 1. Edit > Options > Troubleshooting > Enable Debug Mode
- 2. In Output, right-click and select Open File Location
- 3. An Explorer window opens
- 4. Reproduce the crash as straightforward as possible
- 5. In the Explorer window just opened, locate the most recent log file and e-mail it to curry9help@neuroscan.com

# 8.3 Requesting Features

Send an e-mail to curry9help@neuroscan.com. This can be done via

Help > Send E-mail to Helpdesk

# 9 Document History

| Revision | Date     | Author | Description of Changes          |
|----------|----------|--------|---------------------------------|
| 0        | 05/30/23 | JK     | Created for CURRY 9.0.2 release |